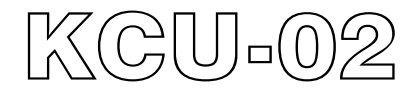

# *Monitoring Module / RS485 Module*

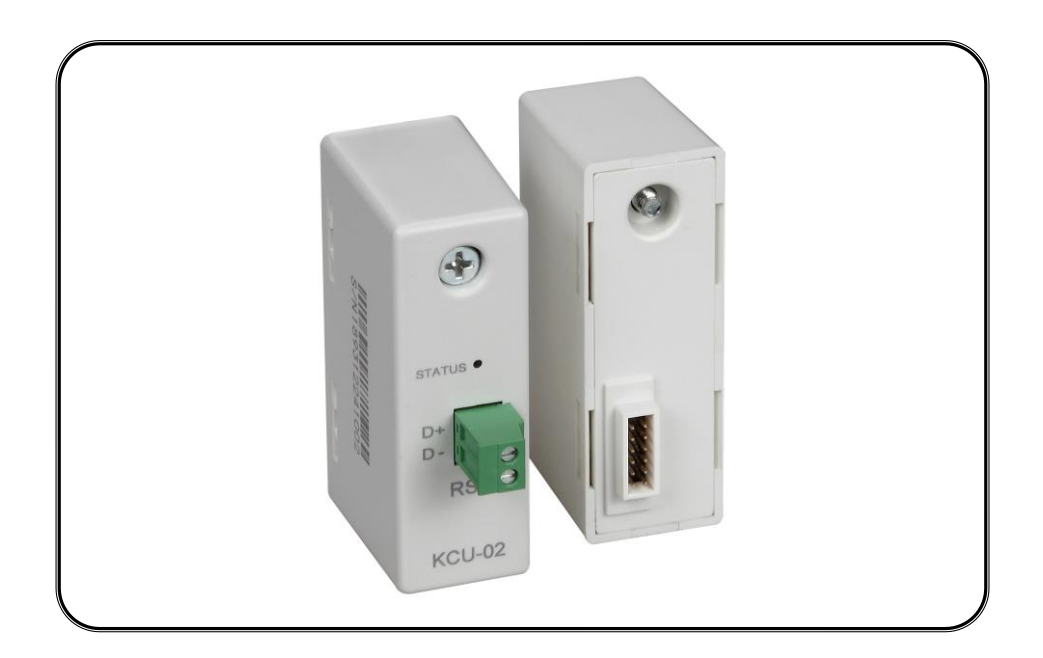

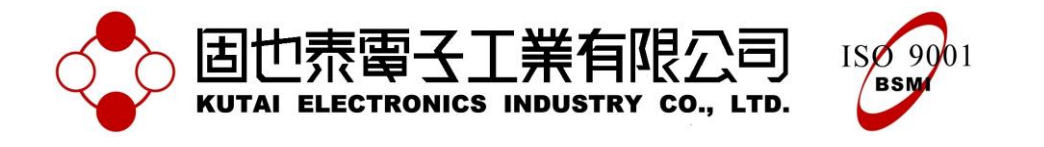

### **SECTION 1 : INTRODUCTION**

The KCU-02 is the RS485 module that is designed to enable the Kutai Electronics genset controllers (AMF-10, GCU-100, GCU-3000) to be operated and monitored remotely.

Via the designated operation software (Please reference from KCU-02 software user manual) user can program and change parameters remotely instead of accessing program through the controller in person.

To access KCU-02 from the PC, user must be equipped with a RS232 – RS485 adapter or USB – RS485 adapter.

#### **MAIN CHARACTERISTICS :**

- The KCU-02 software interface is user friendly which makes it easy for user to monitor and change program setting remotely.
- The RS485 programmable range from local connection (Slave Address) is 1 ~ 99.
- During communication with the controller, the KCU-02 automatically programs the RS485 protocol slave address and transmitting rate according to the controller's system parameter setting.

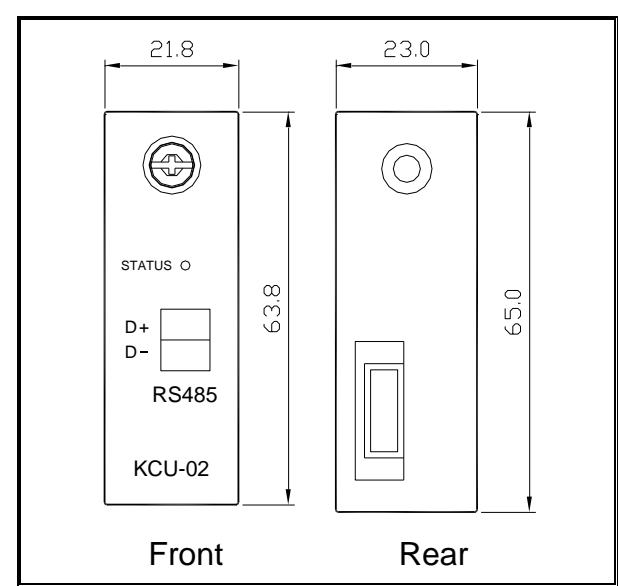

#### **SECTION 2 : DIMENSION**

#### **SECTION 3 : INSTALLATION**

Disconnect controller power source and follow the below illustrations to complete the installation of KCU-02.

Step 1 : Remove slot cover from the back of controller.

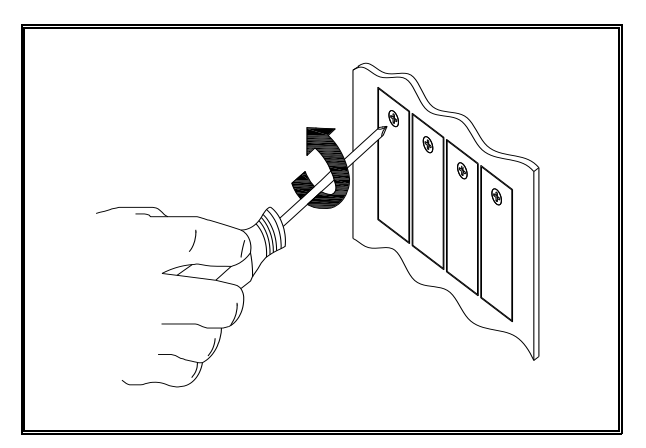

Step 2: Insert KCU-02 into the designated slot.

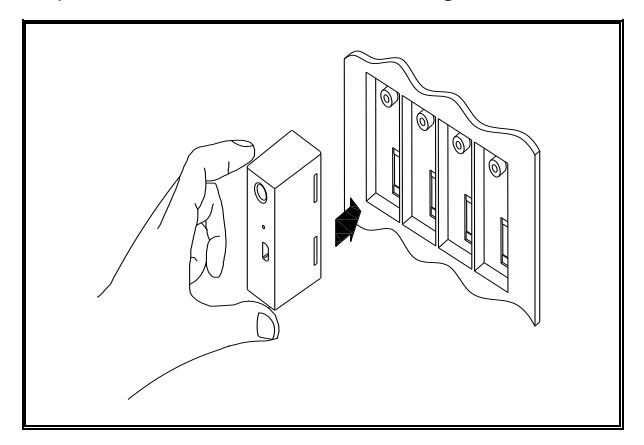

Step 3: Tighten the screw.

\_\_\_\_\_\_\_\_\_\_\_\_\_\_\_\_\_\_\_\_\_\_\_\_\_\_\_\_\_\_\_\_\_\_\_\_\_\_\_\_\_\_\_\_\_\_\_\_\_\_\_\_\_\_\_\_\_\_\_\_\_\_\_\_\_\_\_\_\_\_\_\_\_\_\_\_\_\_\_\_\_\_\_\_\_\_

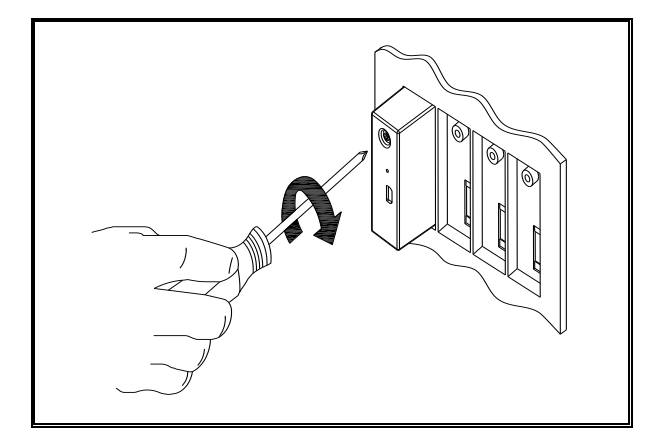

Step 4: Start up the controller and operate through the controller front panel and enter system setting to program corresponding startup settings (Remote operation activation).

The KCU-02 currently supports AMF-10, GCU-100, GCU-3000, ATS-22, ATS-33, ATS-34 and ATS-PLC etc. controllers. The followings are the basic description of operation settings. For more detail information, please reference from the controller's operation manual.

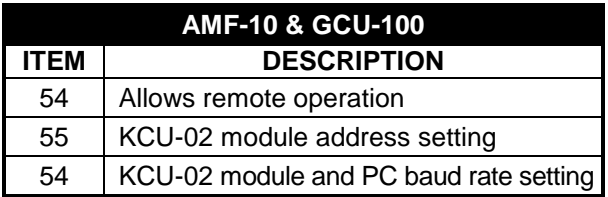

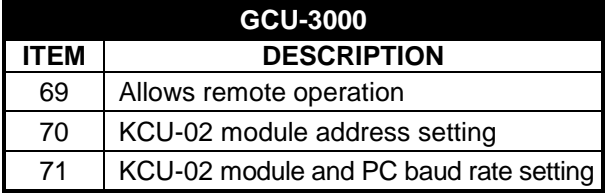

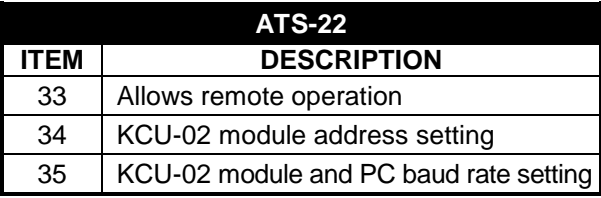

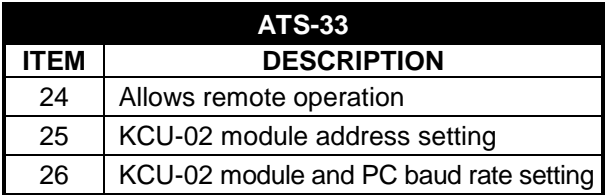

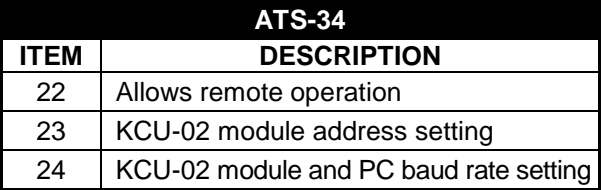

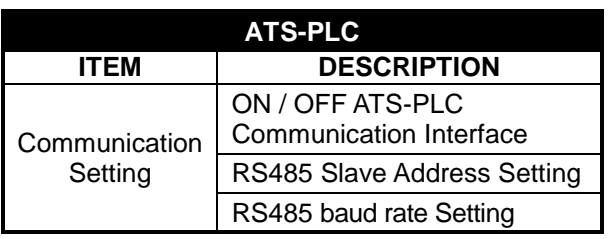

Remark : If remote access is programmed to "Remote access cancelled" or "turn OFFATS-PLC communication interface", user can only execute monitoring and changing system parameter and unable to execute controller command.

### **SECTION 4 : OPERATION**

For more information on KCU-02 Data link status LED indicator, please reference from chapter 5.

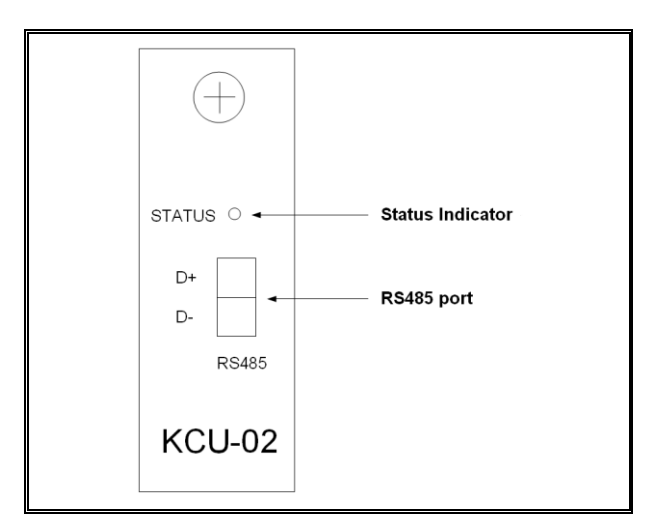

It is strongly suggested to use insulated dual-core braided harness for RS485 wiring connection with insulated grounding harness on one side.

When more than one controller are connected in a closed area network, the slave address setting on each controller can not be identical  $(0 =$  Cancelled,  $1 \sim 99$ ) but the transmission rate needs to be the same (Factory original setting recommended Program setting table item 03 : 38400).

From the system connection example, the connection between the PC RS485 device to the KCU-02 should be A+ to D+ and B- to D-. A 120Ω (1/4W) terminal resistor is to be connected to the KCU-02 terminal on the farthest Controller in the connection.

System connection example:

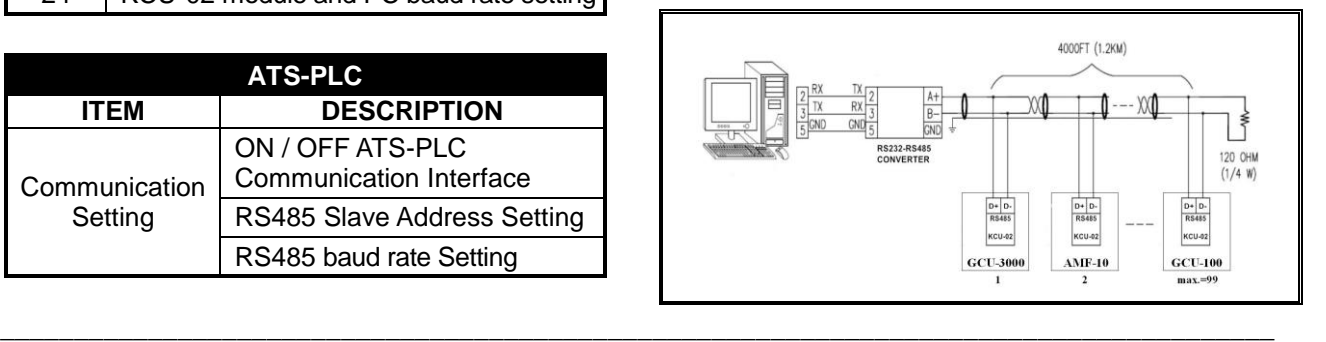

# **SECTION 5 : STATUS INDICATOR & TROUBLESHOOTINGS**

**5.1 Through the KCU-02 LED status indicator user can understand the current operating status**

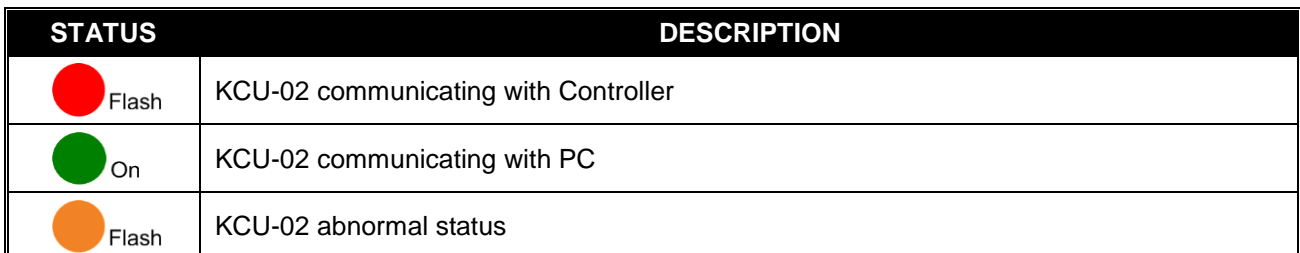

## **5.2 Trouble shootings**

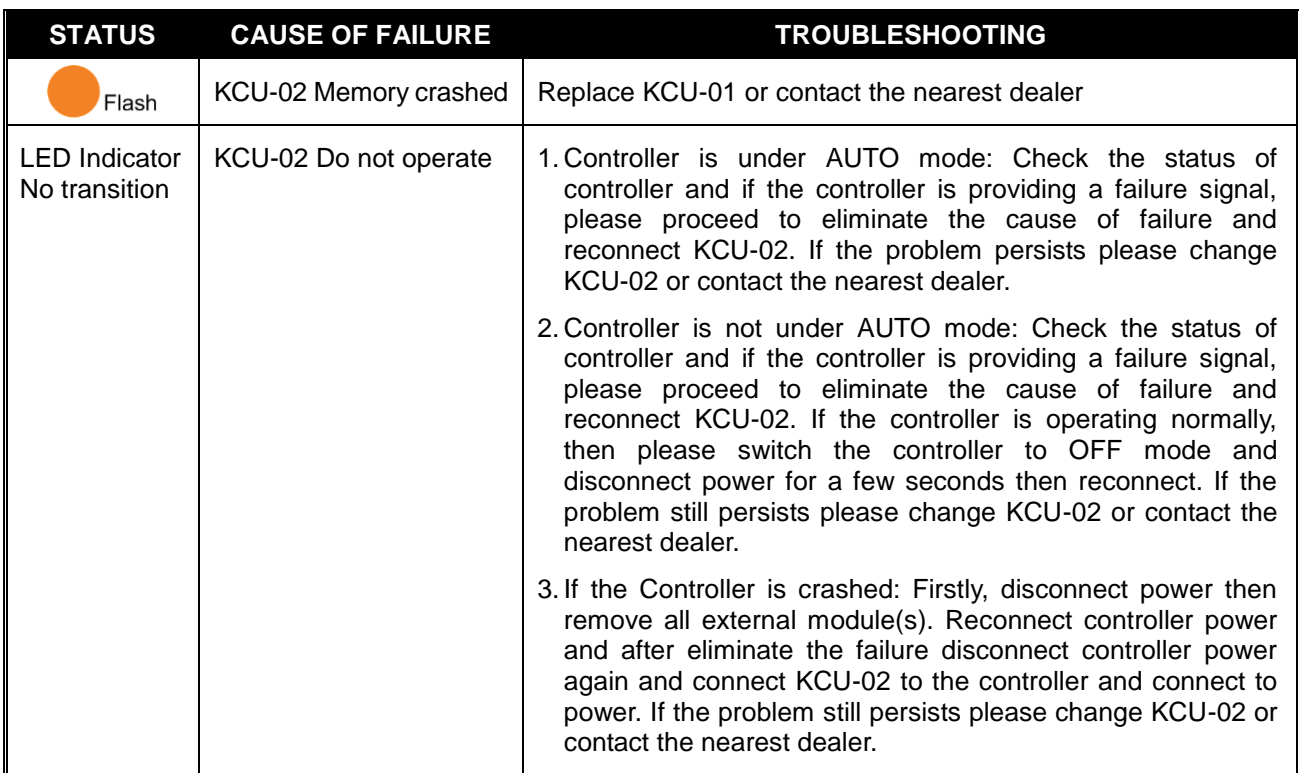

\_\_\_\_\_\_\_\_\_\_\_\_\_\_\_\_\_\_\_\_\_\_\_\_\_\_\_\_\_\_\_\_\_\_\_\_\_\_\_\_\_\_\_\_\_\_\_\_\_\_\_\_\_\_\_\_\_\_\_\_\_\_\_\_\_\_\_\_\_\_\_\_\_\_\_\_\_\_\_\_\_\_\_\_\_\_